# **Top Tips** for Updating Your Configuration Settings

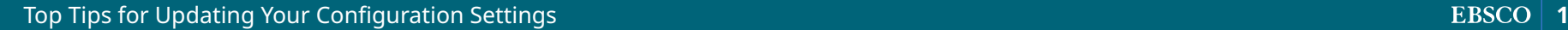

#### **1. Use a search box**

EDS is often referred to as 'Google for libraries' because it provides a single search box to access resources. We encourage libraries to post a search box front and center on their library website so users can easily access resources and search. EBSCO offers a **[search box builder](https://connect.ebsco.com/s/article/How-do-I-use-the-EBSCO-Search-Box-Builder-tool?language=en_US)** which helps libraries create and customize a search box to meet their needs. This includes the option to create a tabbed search box which supports searching of other resources alongside EDS.

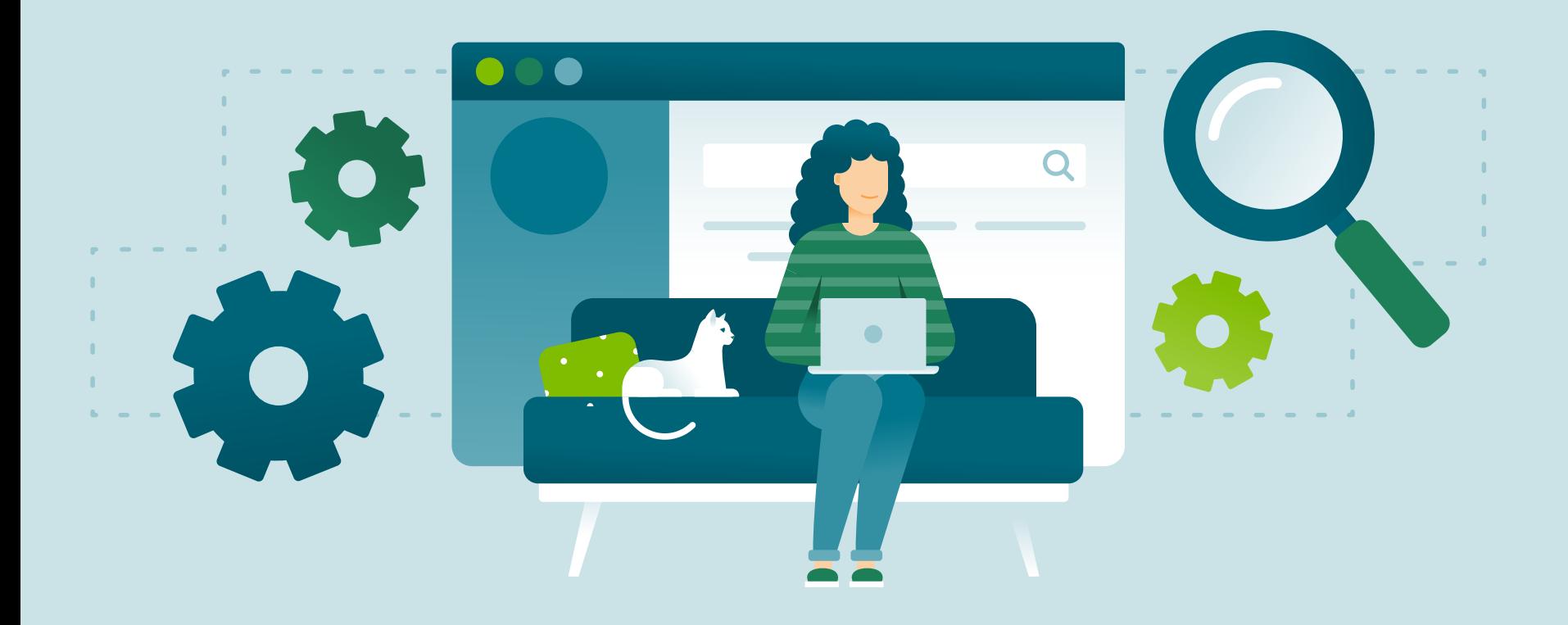

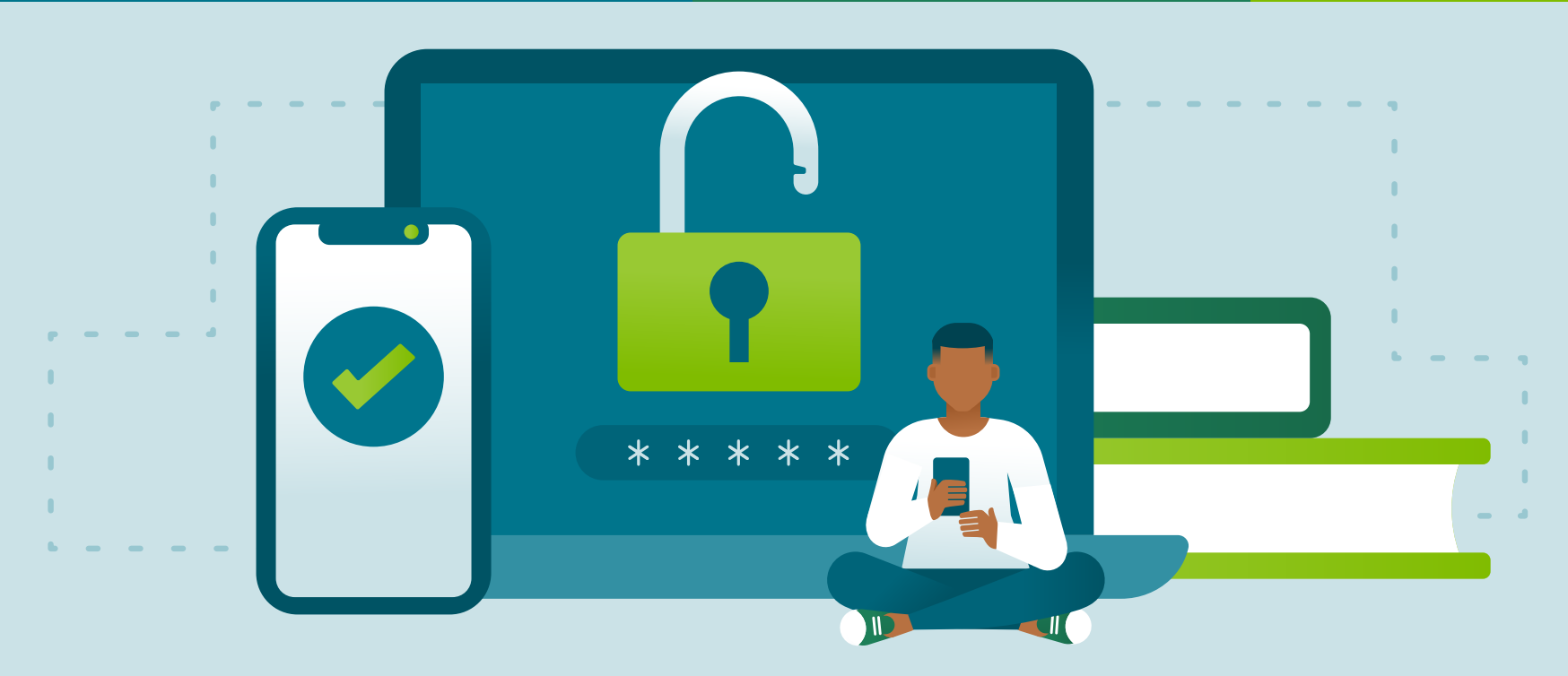

#### **2. Make authentication easy**

It is important that your authentication is configured using a method familiar to your patrons. In most cases this is a proxy or other remote solution that asks for institution credentials the user leverages for other sites. EDS **[supports a wide variety](https://connect.ebsco.com/s/article/What-authentication-methods-are-available-for-accessing-EBSCO-interfaces?language=en_US)** of authentication methods to best meet the needs of customers who are set up in EBSCOadmin. It is also important to configure your **[preferred authentication](https://connect.ebsco.com/s/article/Verifying-your-Preferred-Authentication-Methods-Prior-to-Using-your-Preview-URL?language=en_US
)** which directs users to the most familiar specific authentication type in the New User Interface, EBSCO Mobile App and Flipster. **[Find My Organization](https://connect.ebsco.com/s/article/Find-My-Organization-Frequently-Asked-Questions?language=en_US)** also leverages preferred authentication when a user is affiliating and authenticating to EBSCO when coming in from the open web.

## **3. Update your content**

Libraries make updates to their print and electronic collections over the course of the year. Ensuring this information is accurate in EDS is critical to guarantee users are searching the current collections. This maintenance also prevents users from seeing broken links and content the library no longer subscribes to. Content in EDS is best updated in EBSCOadmin on the **[Databases subtab](https://connect.ebsco.com/s/article/Managing-your-content-in-EBSCO-Discovery-Service-EDS?language=en_US)**. Databases can be enabled and disabled based on current subscriptions and research needs. While EDS does cover the large majority of library resources, you can check what is covered and under what Partner Database by referencing this **[spreadsheet](https://connect.ebsco.com/s/loginpage?language=en_US&startURL=%2Fs%2Farticle%2FEBSCO-Discovery-Service-Partner-Database-Information)** (requires Connect authentication).

In addition to updating EDS content, customers using Full Text Finder as their knowledgebase and link resolver should update their holdings in **[Holdings](https://connect.ebsco.com/s/article/Holdings-Management-Adding-or-Removing-Packages-from-Your-Holdings?language=en_US)  [Management](https://connect.ebsco.com/s/article/Holdings-Management-Adding-or-Removing-Packages-from-Your-Holdings?language=en_US)**. This will ensure any links to full text will show for applicable results in EDS and other platforms with which the link resolver is integrated.

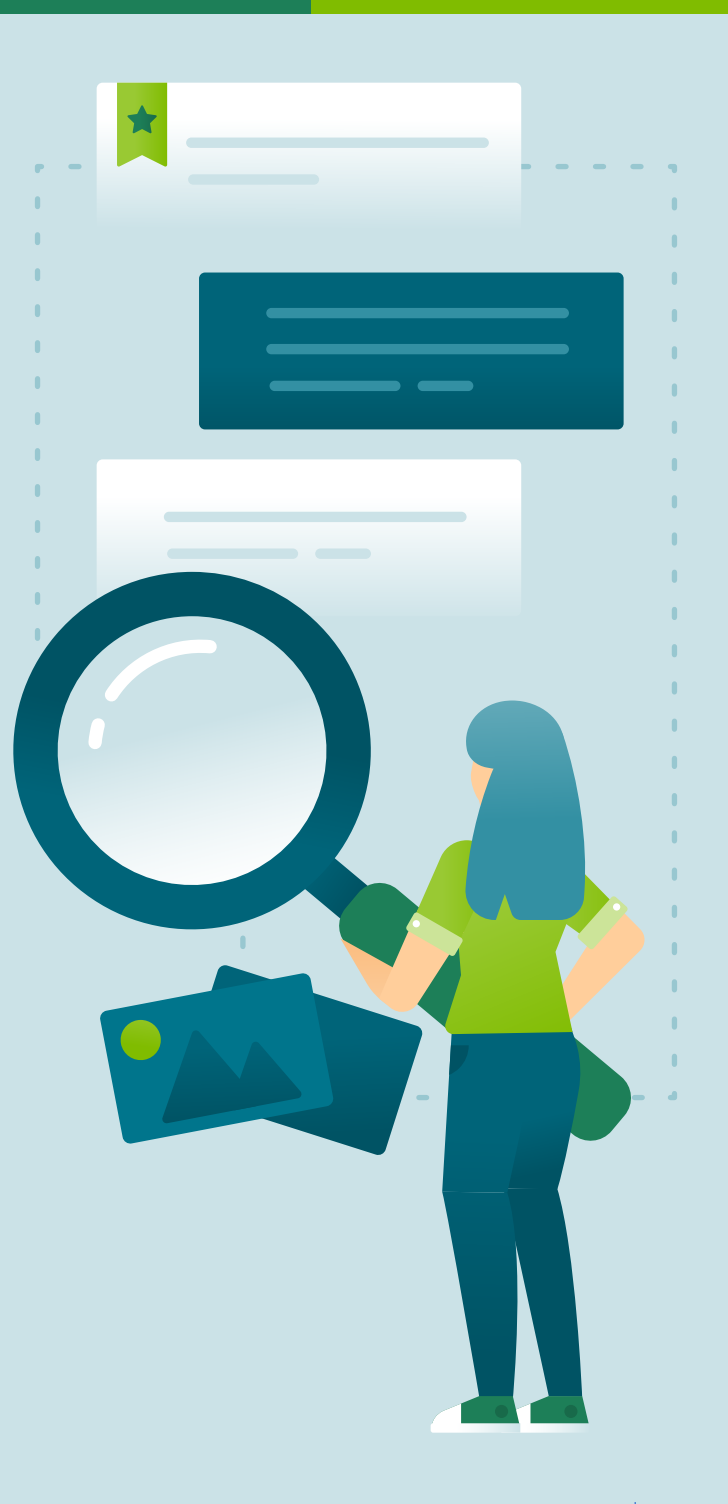

### **4. Ensure that your links are updated and ranked**

Links are an integral part of users being able to discover and access content in EDS. In EBSCOadmin, multiple types of links can be configured to provide access. These include:

- **• SmartLinks** provide direct PDF or HTML full text access if the full text is available in any of your EBSCO databases.
- **• SmartLinks+** leverages the EBSCO knowledgebase to provide accurate linking to full text in your library's collection.
- **• Custom Links** created in conjunction with vendors to provide direct links to the full text content on the vendor's website. This category also includes links to catalog records if the library loads a catalog in EDS.
- **• Link Resolver** leverages Full Text Finder or other third-party link resolvers to provide full text access based on holdings.

These links are all configured when EDS is initially set up. As content changes are made, it is imperative to **[adjust the linking](https://connect.ebsco.com/s/article/EBSCO-Discovery-Service-EDS-Best-Practices-Guide-Setup)** in EBSCOadmin so researchers can access the content. Administrators also have the option to rank their link options based on preference. This can include scenarios like ranking PDF first to provide easy access to full text or having all links pass through a link resolver for easy tracking and common experience. Finally, most links offer the ability to be renamed, allowing libraries to update the naming convention for cohesiveness or to provide a call to action.

## **5. Customize your settings**

In addition to access, content and linking, EDS offers numerous **[settings and](https://connect.ebsco.com/s/article/EBSCO-Discovery-Service-EDS-Best-Practices-Guide-Customization?language=en_US)  [integrations](https://connect.ebsco.com/s/article/EBSCO-Discovery-Service-EDS-Best-Practices-Guide-Customization?language=en_US)** to allow the library to customize based on their user community. Examples of the most common settings are below:

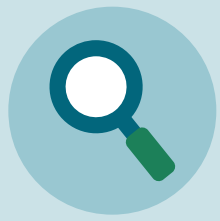

**Searching** – EDS offers the ability to default to basic or advanced search based on the needs of your institution. It also offers multiple limiters and expanders to adjust searching and results. This includes the ability to limit to full text, peer-reviewed, and more as well as the ability to search within the full text of results or leverage subject term mapping.

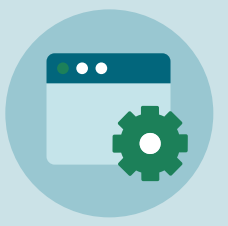

**Integrations** - these allow libraries to integrate **[third party tools](https://connect.ebsco.com/s/article/Apps-and-Integrations-for-EBSCO-Discovery-Service?language=en_US)** and services into EDS. This includes services like Library Chat, LibGuides, Custom Placards and links to resources not indexed in EDS. Libraries can easily configure these themselves using the Configuration Module of EBSCO Experience Manager.

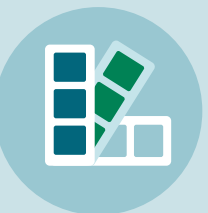

**Branding** – an integral part of making EDS a powerful, intuitive search tool is **[branding the interface](https://connect.ebsco.com/s/article/EBSCO-Experience-Manager-Configuring-Branding-Settings-for-the-New-EBSCO-Interfaces?language=en_US)** with your library logo. This allows EDS to seamlessly blend in with other library resources and appear customized to your institution.

In conclusion, it is important to keep EDS up to date to ensure easy searching and access for your users. In addition to the links in the post, EBSCO also offers many other resources for help – these are linked below.

- **• [EDS Health Check for Academic Sites](https://connect.ebsco.com/s/share-video?language=en_US&vtui__mediaId=a1h5a000009hZBOAA2)**
- **• [EDS Health Check for Medical Sites](https://connect.ebsco.com/s/share-video?vtui__mediaId=a1h5a000009hZAjAAM)**
- **• [EDS Health Check for Corporate Sites](https://connect.ebsco.com/s/share-video?vtui__mediaId=a1h5a000009hZ8DAAU)**
- **• [Do it Yourself EDS Health Check](https://connect.ebsco.com/s/share-video?vtui__mediaId=a1h5a000006rQISAA2)**